## Quick Start Guide

# **OptiPlex 5050 Micro**

**1 Connect the keyboard and mouse**

Conecte o teclado e o mouse

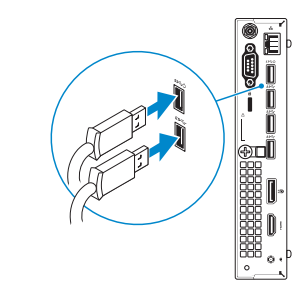

## **2 Connect the network cable — optional**

Conecte o cabo da internet – opcional

**DELL** 

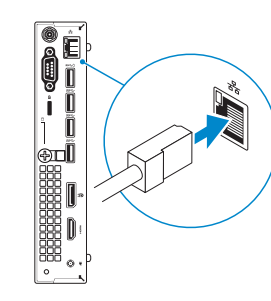

## **3 Connect the display**

Conecte a tela

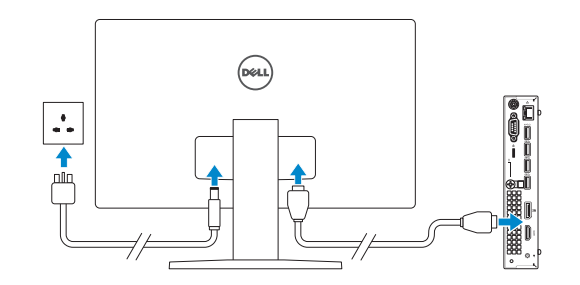

*MOTE:* If you ordered your computer with a discrete graphics card, connect the display to the discrete graphics card.

*A* NOTA: se você encomendou seu computador com uma placa gráfica separada, conecte a tela ao conector na placa gráfica separada.

**MOTE: If you are connecting to a secured wireless network, enter the password for the wireless network access when prompted.** 

*i* **NOTA:** quando se conectar a uma rede sem fio segura, insira a senha para o acesso à rede sem fio quando solicitado.

## $\theta$  . The set of  $\theta$  $9 = 12$

## **4 Connect the power adapter and press the power button**

Conecte o adaptador de energia e pressione o botão liga/desliga

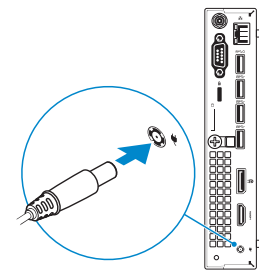

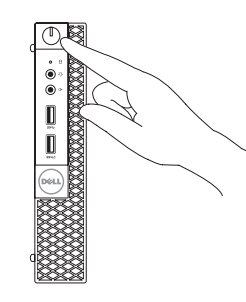

## **5 Finish operating system setup**

Conclua a configuração do sistema operacional

### **Windows 7**

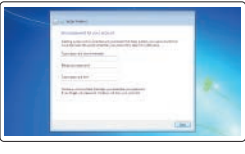

#### **Set a password for Windows**

Configurar uma senha para o Windows

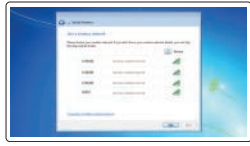

#### **Connect to your network**

Conectar-se à rede

#### **Protect your computer**

Proteja seu computador

### **Ubuntu**

#### **Follow the instructions on the screen to finish setup.**

Siga as instruções na tela para concluir a configuração.

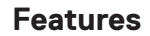

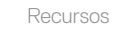

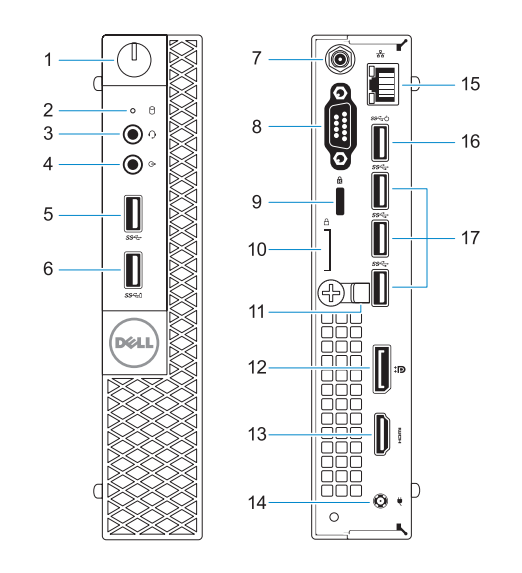

- **1.** Power button and power light
- **2.** Hard drive activity light
- **3.** Headset port
- **4.** Line-out port
- **5.** USB 3.0 port
- **6.** USB 3.0 port with PowerShare
- **7.** Antenna SMA connector (optional)
- **8.** VGA port or Serial port or PS/2 port or DisplayPort — optional
- **9.** Kensington security cable slot
- **10.** Padlock ring
- **11.** Cable holder
- **12.** DisplayPort
- **13.** HDMI port
- **14.** Power connector port
- **15.** Network port
- **16.** USB 3.0 ports (supports Smart Power On)
- **17.** USB 3.0 ports

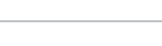

- **1.** Botão liga/desliga e luz de energia
- **2.** Luz de atividade do disco rígido
- **3.** Porta para fone de ouvido
- **4.** Porta de saída de linha
- **5.** Porta USB 3.0
- **6.** Porta USB 3.0 com PowerShare
- **7.** Conector de antena SMA
- **8.** Porta VGA ou porta serial ou porta PS/2 ou DisplayPort — opcional
- **9.** Encaixe do cabo de segurança Kensington
- **10.** Anel de cadeado
- **11.** Suporte do cabo
- **12.** DisplayPort
- **13.** Porta HDMI
- **14.** Porta do conector de alimentação
- **15.** Porta de rede
- **16.** Portas USB 3.0 (suportam Smart Power On, ativação inteligente)
- **17.** portas USB 3.0

#### **Product support and manuals**

Suporte ao produto e manuais

**Contact Dell**

#### **Regulatory and safety**

# **Dell.com/support Dell.com/support/manuals Dell.com/support/windows** Entre em contato com a Dell **Dell.com/contactdell** Normatização e segurança **Dell.com/regulatory\_compliance** Modelo do computador **OptiPlex 5050 Micro**

**Regulatory model** Modelo normativo **D10U**

**Regulatory type** Tipo normativo **D10U002**

**Computer model**

© 2016 Dell Inc. © 2016 Microsoft Corporation. © 2016 Canonical Ltd.

**UKSUM3AU** 

> Printed in China. 2016-11